## **1 Formular aufrufen**

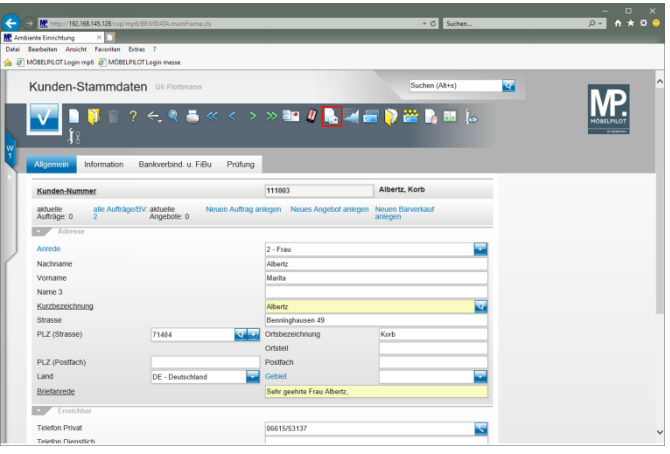

Klicken Sie auf den Hyperlink **Brief erstellen**.

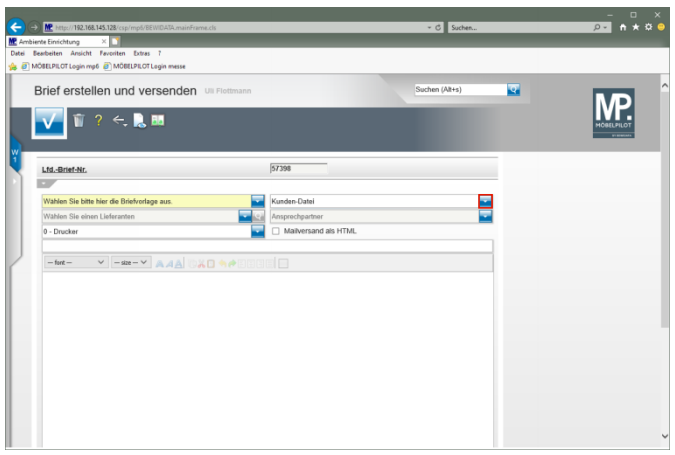

Klicken Sie im Auswahlfeld **Empfänger** auf die Schaltfläche **Öffnen**.

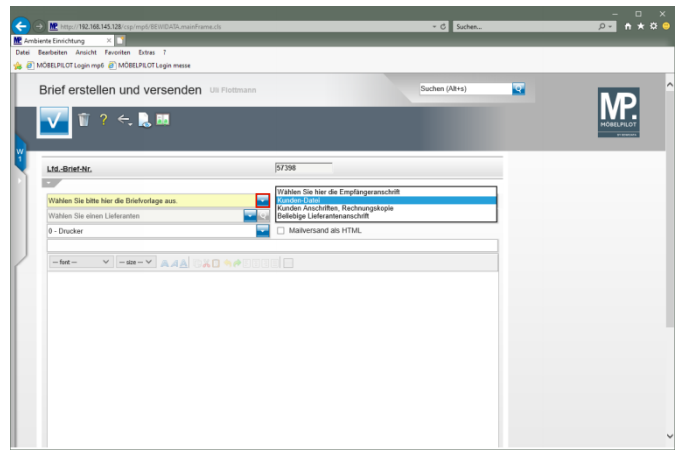

Klicken Sie im Auswahlfeld **Briefvorlage** auf die Schaltfläche **Öffnen**.

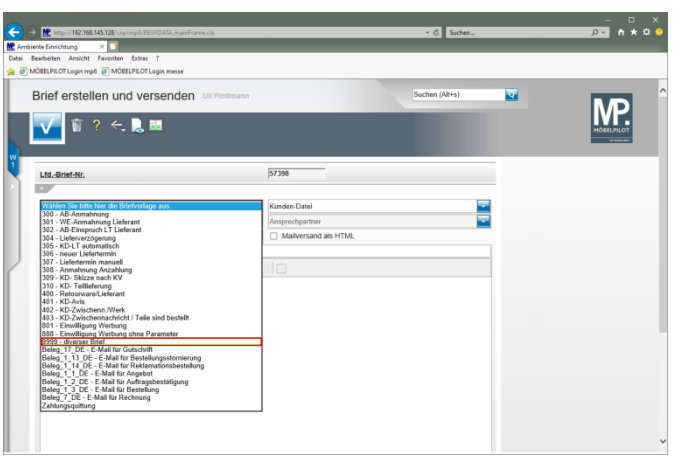

Klicken Sie auf den Listeneintrag **9999 - diverser Brief**.

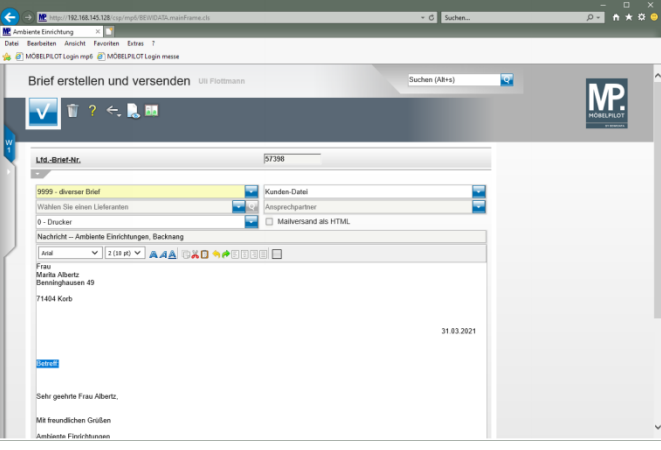

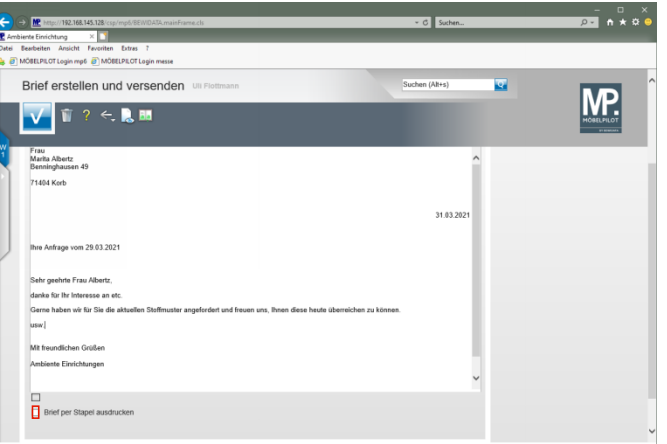

Klicken Sie auf das Kontrollkästchen **Brief per Stapel ausdrucken**.

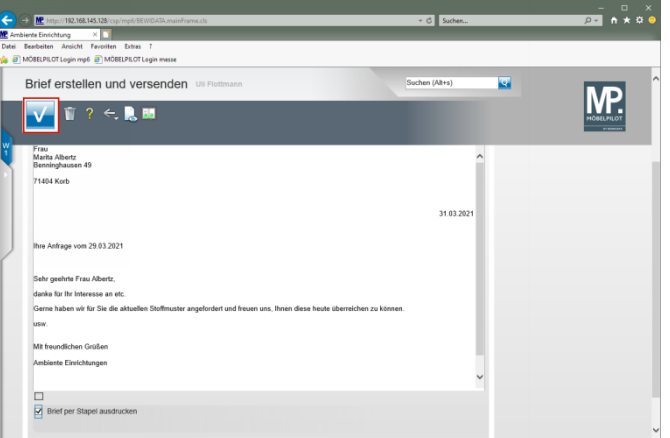

## Klicken Sie auf die Schaltfläche **Speichern**.

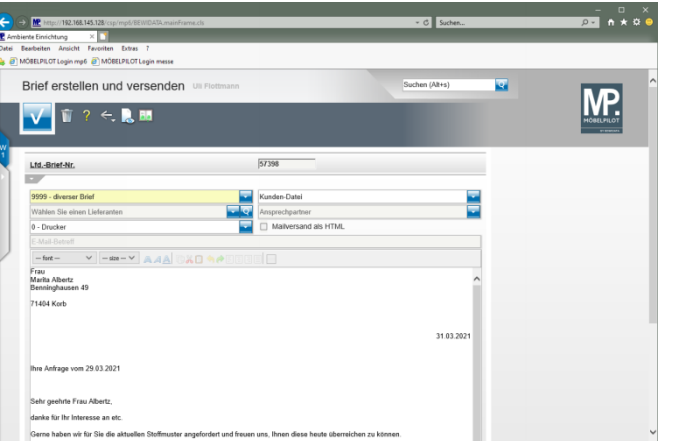